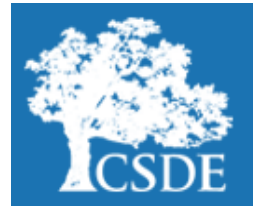

# **CONNECTICUT STATE DEPARTMENT OF EDUCATION**

[Performance Office](http://www.ct.gov/sde/StudentAssessment)

## **Student Assessment News**

 $N\epsilon\omega$ 

In the Spotlight

**November 4, 2016**

[Archived Student Assessment News](http://www.sde.ct.gov/sde/cwp/view.asp?a=2748&q=335452) [CTStudentAssessment@ct.gov](mailto:CTStudentAssessment@ct.gov) **860-713-6860**

#### **Spotlight on Best Practices: Watertown High School**

**Use the quick links below to access articles or sections included in this newsletter.**

**[Interim Assessment Up](#page-1-0)[dates](#page-1-0)**

**[Connecticut SAT School](#page-1-0)  [Day Webinar Available](#page-1-0)**

**[CMT and CAPT Science](#page-1-0)  [Results](#page-1-0)**

**[Smarter Balanced Up](#page-2-0)[dates](#page-2-0)**

**[Special Populations Up](#page-3-0)[dates](#page-3-0)**

**[Every Student Succeeds](#page-4-0)  [Act](#page-4-0)**

**[NAEP Updates](#page-4-0)**

**[Growth Model](#page-5-0)**

**[AP Readers](#page-5-0)**

**[2016](#page-5-0)-17 [Important Dates](#page-5-0)**

**[Register for E](#page-5-0)-mail Up[dates](#page-5-0)**

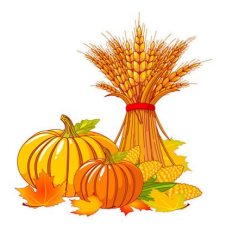

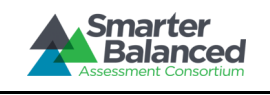

At Watertown High School in Watertown, during CAPT, Connecticut SAT School Day and PSAT testing for Grade 9, 10 and 11 students, seniors are given the opportunity to have a day away from school for a college or career visit. Seniors are required to complete a form and get it signed certifying that they attended a

college or career visit or worked on scholarship searching/applications. Students who did not participate were expected to attend school. This year there were about 75 seniors who participated in these visit days. This practice has been in place for two years. Students have visited such places as colleges and universities, workplaces, hospitals, and elementary schools. Below are quotes from one student and two counselors about the value of this practice.

*I found the PSAT for freshman, sophomores and juniors and the college visit day for seniors beneficial. The PSAT in my junior year gave me a baseline on areas to study for the SAT. The college visit day allowed me to further my knowledge on possible future schools. Katrina A., Grade 12 Student*

*This practice is helpful because all students, including seniors, are able to participate in a school wide activity, whether it is testing or a college and career visit. During this busy time of the year, seniors are trying to make decisions that will direct the next step in their lives, so to have an opportunity to work on that during the school day helps them to feels less stressed about their college and career choice. This year we did pre-administration prior to the testing day, which made the day of the exam run much smoother, having all the tests finish around the same time. Christina Sales, School Counselor*

*At our school, students in grades 9, 10, 11 take the PSAT and it was historically a challenge to develop a worthwhile and beneficial activity for the seniors to take part in while the rest of the school was testing. Last school year, we piloted the College and Career visit day for the PSAT test and it was so well received that we used the same format for the School Day SAT in March and again for the PSAT day this year. Last year, a few local colleges heard about the opportunity and organized specific visits to their campuses on that day to accommodate our students. Jessica Keating, Director of School Counseling*

Contact [Jessica Keating,](mailto:Keatingje@watertownps.org) Director of School Counseling, Watertown High School, for more information.

If you have a best practice related to assessment that you would like to share, please contact [Michelle Rosado.](mailto:michelle.rosado@ct.gov)

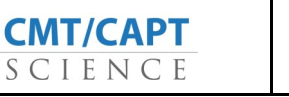

**Connecticut SAT School Day** 

#### <span id="page-1-0"></span>**Smarter Balanced Interim Assessment Updates**

#### **Interim Assessment Webinars**

Five webinars have been scheduled in November and January to provide Connecticut educators with the most up-todate information regarding the Smarter Balanced Interim Assessments for 2016-17. These webinars are for returning users and new users of the Interim Assessments. A description of each webinar, date and time it is being offered, and information on how to register is included in the *Interim Assessment Webinar flyer*. Information about the Smarter Balanced Interim Assessment is available on our [Web site.](http://www.sde.ct.gov/sde/cwp/view.asp?a=2748&q=335902) E-mail [Deirdre Ducharme](mailto:deirdre.ducharme@ct.gov) or [Cristi Alberino](mailto:cristi.alberino@ct.gov) in the Bureau of Student Assessment for more information.

#### **Interim Assessment Materials - OPENED ON OCTOBER 18, 2016**

The following materials are available to assist with the administration of the Smarter Balanced Interim Assessment:

[Interim Assessment Test Administration Manual](http://ct.portal.airast.org/wp-content/uploads/Interim_Test_Administration-Manual_2016-2017.pdf) provides information for Test Examiners administering the Smarter Balanced Interim Assessments in English language arts/literacy and mathematics.

[Assessment Viewing Application \(AVA\) User Guide](http://ct.portal.airast.org/wp-content/uploads/2015/05/AVA_UserGuide.pdf) provides an overview of how to access and use the AVA. The AVA allows teachers to view items on the Smarter Balanced Interim Assessments.

[AIR Ways User Guide](http://ct.portal.airast.org/wp-content/uploads/CT_AIRWays_UserGuide_2016-2017.pdf) provides instructions and support for users viewing student interim assessment performance reports in AIR Ways.

## **NEW Connecticut SAT School Day Webinar Available**

The [PowerPoint presentation](http://www.sde.ct.gov/sde/lib/sde/pdf/student_assessment/sat/2017_Accommodations_for_Connecticut_SAT.pdf) and [PowerPoint with notes](http://www.sde.ct.gov/sde/lib/sde/pdf/student_assessment/sat/2017_Accommodations_for_Connecticut_SATwith_notes.pdf) from the webinar regarding accommodations for students with individualized education programs (IEPs), 504 Plans and English Learners on the Connecticut SAT School Day are available. A recorded version of the webinar will be available soon.

## **NEW** CMT and CAPT Science Results

Results for the 2016 Connecticut Mastery Test (CMT) and Connecticut Academic Performance Test (CAPT) Science are now available on [EdSight](http://edsight.ct.gov/SASPortal/main.do) under the Performance link. Interactive reports are available at the school, district and state levels. The [CMT/CAPT Science Report Notes](http://edsight.ct.gov/relatedreports/ReportNotes_CMTCAPTScience.pdf) help provide guidance and general information about the science assess-ments including how to interpret the scores. Additional information can be found in the [CMT and CAPT Science Pro](http://www.sde.ct.gov/sde/lib/sde/pdf/student_assessment/cmt_and_capt/CMT_and_CAPT_Science_Program_Overview.pdf)[gram Overview.](http://www.sde.ct.gov/sde/lib/sde/pdf/student_assessment/cmt_and_capt/CMT_and_CAPT_Science_Program_Overview.pdf)

As a reminder, starting in spring 2017 the CMT and CAPT Science will be administered online for almost all students. The science assessments will be delivered using the same Test Delivery System (TDS) that most students have been using for the Smarter Balanced and Connecticut Alternate Assessments. Further information about the spring 2017 online science administration was shared in the July 8, 2016, update on [Summative Student Assessments in 2016](http://www.sde.ct.gov/sde/lib/sde/pdf/digest/2016_17/connecticut_summative_assessments_in_2016-17_final.pdf)-17. Braille and Large Print versions of the test will still be available for the CMT and CAPT Science.

Also, starting with the spring 2017 administration, text-to-speech (TTS) will be available to all students as a designated support. Designated supports are those features available for use by any student for whom the need has been indicat-ed by an educator (or team of educators with parent/guardian and student). See the current version of the [Assess](http://www.sde.ct.gov/sde/lib/sde/pdf/student_assessment/special_education/2016-17_Assessment_Guidelines_Final-9-8-16.pdf)[ment Guidelines](http://www.sde.ct.gov/sde/lib/sde/pdf/student_assessment/special_education/2016-17_Assessment_Guidelines_Final-9-8-16.pdf) for further details about the use of TTS for the CMT and CAPT Science.

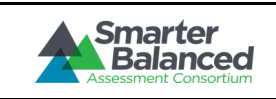

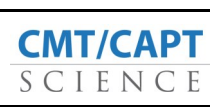

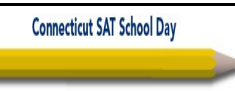

#### <span id="page-2-0"></span>**Smarter Balanced Updates**

#### **NEW** Managing Student Test Settings in TIDE

The [Managing Student Test Settings in TIDE](http://ct.portal.airast.org/wp-content/uploads/CT_Test_Settings_Brochure.pdf) brochure provides a brief overview on how to manage student test settings in TIDE. Students' embedded accommodations, non-embedded accommodations, and designated supports must be set in TIDE prior to test administration for these settings to be reflected in the online test delivery system.

## **AIR Ways Training Webinar**

An AIR Ways Training Webinar is scheduled for **Wednesday, November 9, 2016 from 3:30 – 4:30 p.m.** This AIR webinar is intended for district- and school-level users who intend to administer the interim assessments. The AIR Ways system provides teachers/users with access to interim assessment data. This webinar will provide an overview of how to navigate the new AIR Ways Reporting system that provides student performance reports for interim assessments. This system offers more reporting features and greater access to item-level data that is not available through the Online Reporting System (ORS). AIR Ways provides access to item-level data in addition to individual and group data. Register for the [November 9, 2016, 3:30](https://attendee.gotowebinar.com/register/5795777956389077506)-4:30 p.m. ET webinar. After registering, a confirmation e-mail containing information about joining the webinar will be sent to the e-mail address you provided during registration.

#### **TIDE Users Required to Create New Passwords**

The 2016-17 TIDE system has been improved with easier navigation and a friendlier user interface. As a result of the TIDE release on October 6, 2016, all user passwords for those with TIDE accounts were cleared and reset. **ALL** users with accounts in TIDE will need to complete the steps listed below to create a new password.

- 1. Access the **TIDE** login page.
- 2. On the [TIDE](https://neac.sso.airast.org/auth/UI/Login) login page, select the "Forgot Your Password?" link just below the login prompt.
- 3. Enter the school *e-mail address* you use for all the Connecticut Assessment systems.
- 4. An e-mail (from AIRAST-DoNotReply@airast.org) which contains a new, temporary password will be sent to the e-mail address associated with the account.
- 5. Return to the [TIDE](https://neac.sso.airast.org/auth/UI/Login) login page to enter the username and the temporary password.
- 6. Follow the on-screen prompts to create a new password.

Even though users are required to reset their password, all user accounts which had access to the assessment systems in 2015-16 will continue to have access this year. If a user should no longer have an account, the District Administrator (DA), District Coordinator (DC), or School Coordinator (SC) should follow the process in the [TIDE User Guide](http://ct.portal.airast.org/wp-content/uploads/CT_TIDE_Guide_2016-2017.pdf) to remove system access for that user. Please contact the Connecticut Comprehensive Assessment Program Help Desk at 844-202-7583 or [cthelpdesk@air.org](mailto:cthelpdesk@air.org) with any questions.

The [TIDE brochure](http://ct.portal.airast.org/wp-content/uploads/CT_Accessing-TIDE_Brochure.pdf) provides a brief overview of the steps for activating or resetting your TIDE account, logging into TIDE and managing user accounts in TIDE.

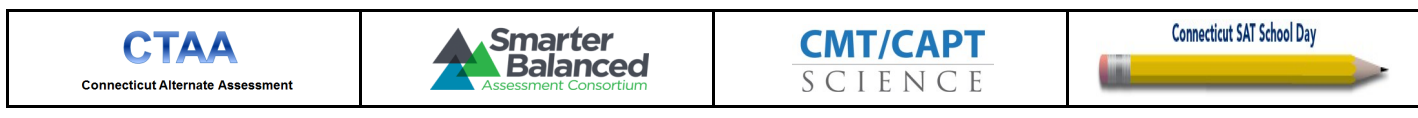

#### <span id="page-3-0"></span>**Special Populations Updates**

### **Clarification of TEA User Role for Alternate Assessment**

Every teacher administering the Smarter Balanced Assessments, the CMT or CAPT Science, the Connecticut Alternate Assessment (CTAA) and the CMT/CAPT Skills Checklist Science must have their own username and password to access the CSDE Portal and the TIDE system. For teachers administering the Alternate Assessments (the CTAA and/or the CMT/CAPT Skills Checklist Science) the DA, District Coordinator (DC), or School Coordinator (SC) must assign the user role of TEA (Teacher Administering the Alternate) rather than the TE (teacher) role. This will allow these teachers to have the same access permissions as their colleagues with the teacher role, in addition to the critical Alternate Assessment required permissions such as access to the *Directions for Test Administration for the CTAA.*

#### **Assessment Guidelines**

The 2016-[17 Assessment Guidelines](http://www.sde.ct.gov/sde/lib/sde/pdf/student_assessment/special_education/2016-17_Assessment_Guidelines_Final-9-8-16.pdf) is now posted to the Student Assessment web page under [Special Populations Doc](http://www.sde.ct.gov/sde/cwp/view.asp?a=2748&q=334730)[umentation and Resources.](http://www.sde.ct.gov/sde/cwp/view.asp?a=2748&q=334730) This resource provides guidance to Connecticut school district personnel who must make decisions about testing special student populations on the Smarter Balanced Assessments, CMT Science, the CAPT Science, CMT Skills Checklist Science, the CAPT Skills Checklist Science, and the CTAA. These special student populations include students identified as eligible for special education services under the Individuals with Disabilities Education Act (IDEA), students identified as disabled under Section 504 of the Rehabilitation Act of 1973 and students who are identified as English Learners (EL). This decision making also includes general education students who may require additional supports.

#### **2016-17 Test Supports and Accommodations Form**

The updated 2016-[17 Test Supports and Accommodations Form](http://www.sde.ct.gov/sde/lib/sde/pdf/student_assessment/special_education/2016-17_AccommodationForm.pdf) used to document the Smarter Balanced and CMT/ CAPT Science supports and accommodations for students with disabilities or English Learners is available.

#### **Parent Overview of Connecticut's Alternate Assessment System**

The [Parent Overview of Connecticut's Alternate Assessment System](http://ct.portal.airast.org/wp-content/uploads/CTAA_Parent_Overview.pdf) is now available. This overview for parents/ guardians describes components and resources for Connecticut's Alternate Assessment System designed for students with significant cognitive disabilities.

#### **Text-to-Speech and Read Aloud Guidelines and Form**

The Text-to-[Speech and Read Aloud Decision Guidelines 2016](http://www.sde.ct.gov/sde/lib/sde/pdf/student_assessment/special_education/TTS-CHART-2017pdf.pdf)-17 form must be completed for any student in Grades 3 through 8 who will receive the accommodation of Text-to-Speech or Read Aloud of English language arts/literacy (ELA) reading passages on the Smarter Balanced assessments. This form can be completed online and submitted by clicking on the **SUBMIT FORM** button. The Text-to-[Speech and Read Aloud Decision Guidelines 2015](http://www.smarterbalanced.org/wordpress/wp-content/uploads/2015/07/Guidelines-for-Choosing-TTS-or-Read-Aloud-in-Grades-3-5-.pdf)-16 created by Smarter Balanced will provide you with information about determining if a student qualifies to receive this accommodation.

#### **2016-17 Usability, Accessibility, and Accommodations Training and Required Alternate Assessment System Training**

Please see the [August 18, 2016, letter](http://www.sde.ct.gov/sde/lib/sde/pdf/student_assessment/special_education/2016-2017_condensed_Accommodations_and_Alternate_Assessment_System_Training_Letter_8-18-16_.pdf) sent to District Administrators for the available dates for training. Both online and live options are available. Many Connecticut teachers have met the requirements for the Alternate Assessment System Training. DAs have permission to access the trained-teacher list in the TIDE system. Direct any questions to [Joe](mailto:joseph.amenta@ct.gov)  [Amenta](mailto:joseph.amenta@ct.gov) or [Janet Stuck.](mailto:janet.stuck@ct.gov)

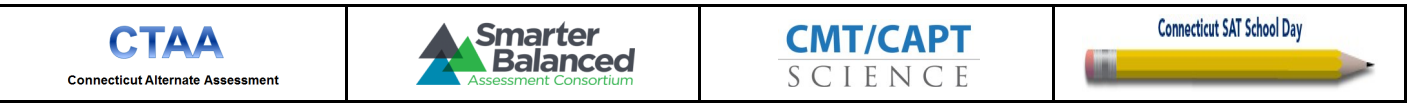

#### **Student Assessment News November 4, 2016**

### <span id="page-4-0"></span>**Every Student Succeeds Act (ESSA)**

In December of 2015, President Obama signed into law the reauthorization of the Elementary and Secondary Education Act (ESEA). The title of the reauthorized legislation, which replaces the No Child Left Behind Act, is the **Every Student Succeeds Act (ESSA)**. The passage of the ESSA provides a much anticipated opportunity to improve outcomes for all students.

The ESSA requires that states develop and submit a consolidated state plan to the U.S. Department of Education. In order to obtain input and feedback from a diverse group of stakeholders and ensure that Connecticut's ESSA State Plan is rooted in the day-to-day needs of educators, students, and communities, the CSDE has developed the **[Con](https://www.surveymonkey.com/r/CTESSASurvey)[necticut ESSA Stakeholder Survey](https://www.surveymonkey.com/r/CTESSASurvey)**. An October 26, 2016, [letter](http://www.sde.ct.gov/sde/lib/sde/pdf/digest/2016_17/essa_memo_to_superintendents_final.pdf) to superintendents from the Commissioner describes this survey. This survey is designed to gather feedback from interested members of the public regarding key policy questions concerning Connecticut's transition to the ESSA and enable the CSDE to better understand stakeholder priorities. Input received will be captured and considered as the CSDE drafts Connecticut's ESSA State Plan. To access the survey, please visit [https://www.surveymonkey.com/r/CTESSASurvey.](https://www.surveymonkey.com/r/CTESSASurvey) The survey is also available on the [CSDE home page](http://www.sde.ct.gov/sde/site/default.asp) under QuickLinks and on our [ESSA Resources](http://www.sde.ct.gov/sde/cwp/view.asp?a=2683&Q=336396) page.

#### **NEW National Assessment of Educational Progress (NAEP) Updates**

#### **NAEP Recruitment**

More than 250 Connecticut schools are in the midst of preparing for the 2017 administration of the National Assessment of Educational Progress (NAEP). Beginning in the last week of January, selected Connecticut Grade 4 and 8 students will be participating in assessments of mathematics, reading, writing, civics, geography, and U.S. history.

Periodically, NAEP recruits retired Connecticut educators to join their field staff as assessment administrators. These are the individuals who administer the NAEP to our students. If you know people with whom you have worked over the years that might be interested in joining the NAEP for the 2017 administration, please encourage them to apply by visiting [www.westat.com/CAREERS](http://www.westat.com/CAREERS) and select "Search Field Data Collection Jobs." Search for Connecticut, find the NAEP Assessment Administrator position, and select the "apply to job" button.

#### **NAEP 2015 Science Results Released**

[Results](http://www.nationsreportcard.gov/science_2015/#?grade=4) from the 2015 administration of the NAEP science assessments were released on October 27, 2016. Reports include national and state-level results for Grades 4 and 8, and national data for Grade 12. For more information about the NAEP, please visit the [Connecticut NAEP web page.](http://www.sde.ct.gov/sde/cwp/view.asp?a=2748&q=334514) Please contact [Renee Savoie](mailto:renee.savoie@ct.gov) if you have any questions.

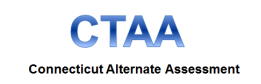

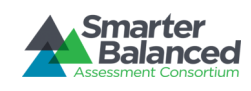

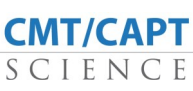

#### **Student Assessment News November 4, 2016**

#### <span id="page-5-0"></span>**Growth Model**

The Smarter Balanced Summative Assessment Growth Model for District and School Accountability is described in detail in an [October 11, 2016, letter](http://www.sde.ct.gov/sde/lib/sde/pdf/digest/2016_17/superintendent_letter_october_2016_growth.pdf) to superintendents from Commissioner Dianna Wentzell. Please see the narrated PowerPoint cited in this letter for more specific information.

For more information please visit the [Performance Office web page.](http://www.sde.ct.gov/sde/cwp/view.asp?a=2683&Q=334346) If you have any questions about the growth model, please contact [Ajit Gopalakrishnan,](mailto:ajit.gopalakrishnan@ct.gov) Chief Performance Officer.

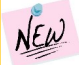

**Advanced Placement (AP) Readers**

The College Board is recruiting high school AP teachers to score AP exams for 2017. AP Readers often describe AP reading as one of the best professional development experiences they have ever experienced. To find out more about this opportunity, please visit the [College Board's AP Central web page.](http://apcentral.collegeboard.com/apc/public/professional_development/232447.html?excmpid=MTG2-ED-2-che)

#### **2016-17 Important Dates**

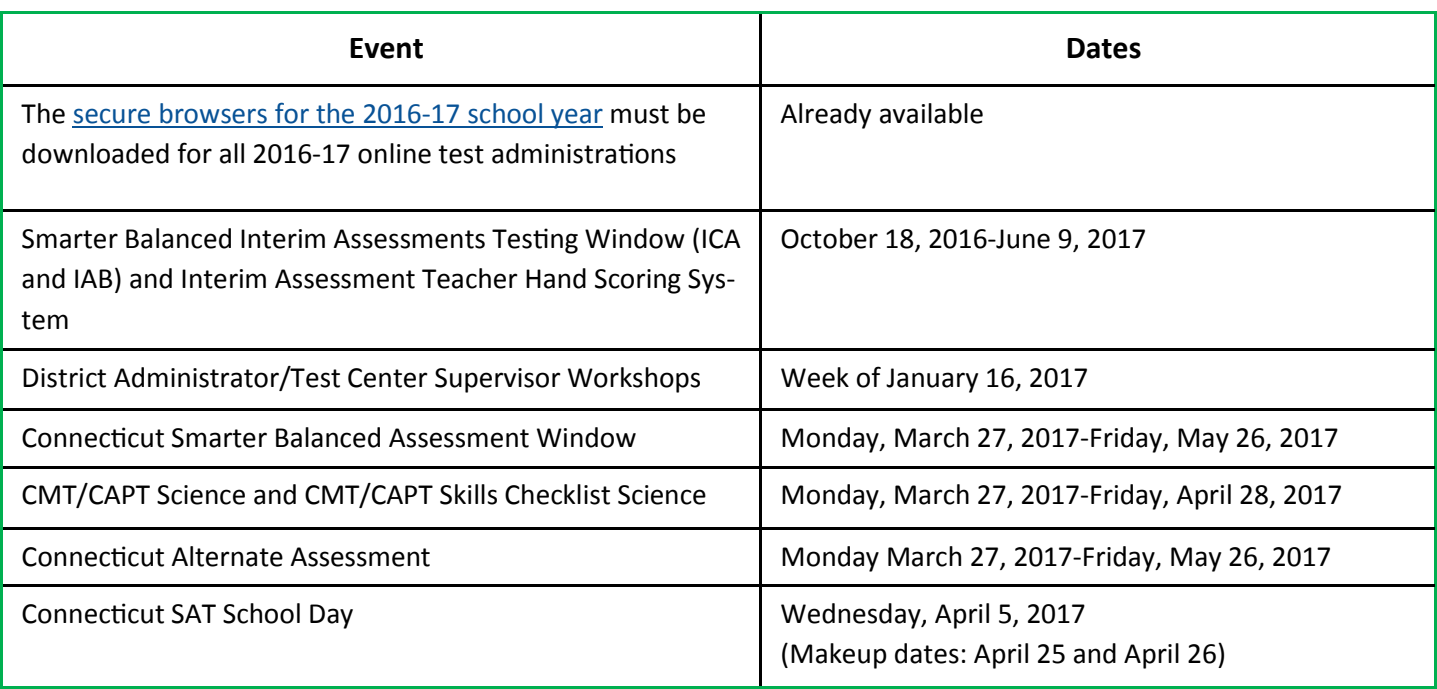

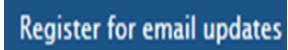

To automatically receive the *Student Assessment News* and/or other announcements, register for e-[mail updates](http://ct.portal.airast.org/) on the Comprehensive Assessment Program Portal.

*The State of Connecticut Department of Education is an affirmative action/equal opportunity employer.*

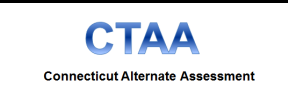

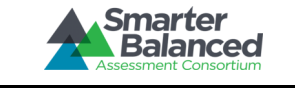

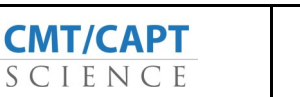